## Ecotopenkaarten Westerschelde

Beschrijving en controle van de werkzaamheden voor de ecotopenkaarten van 2004

**Definitief** 

RWS-RIKZ

Grontmij Nederland bv Roosendaal, 27 november 2006

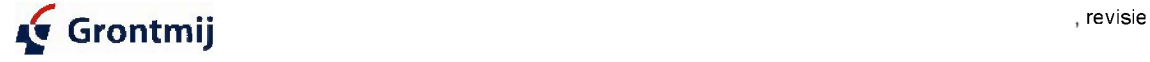

# Verantwoording

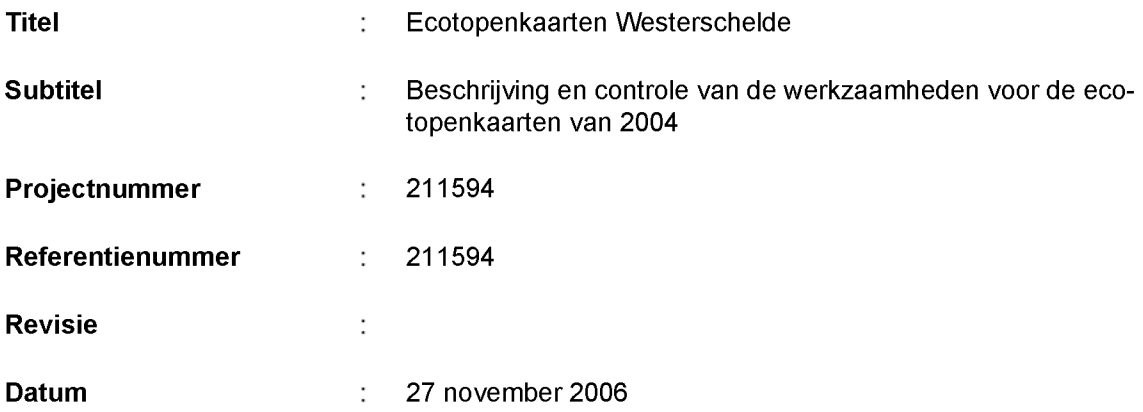

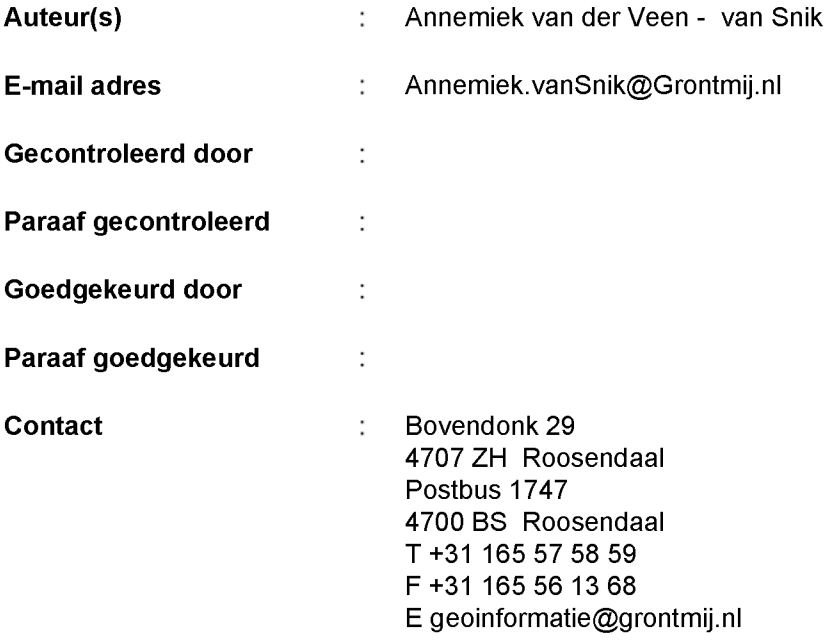

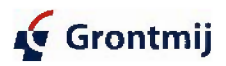

## Inhoudsopgave

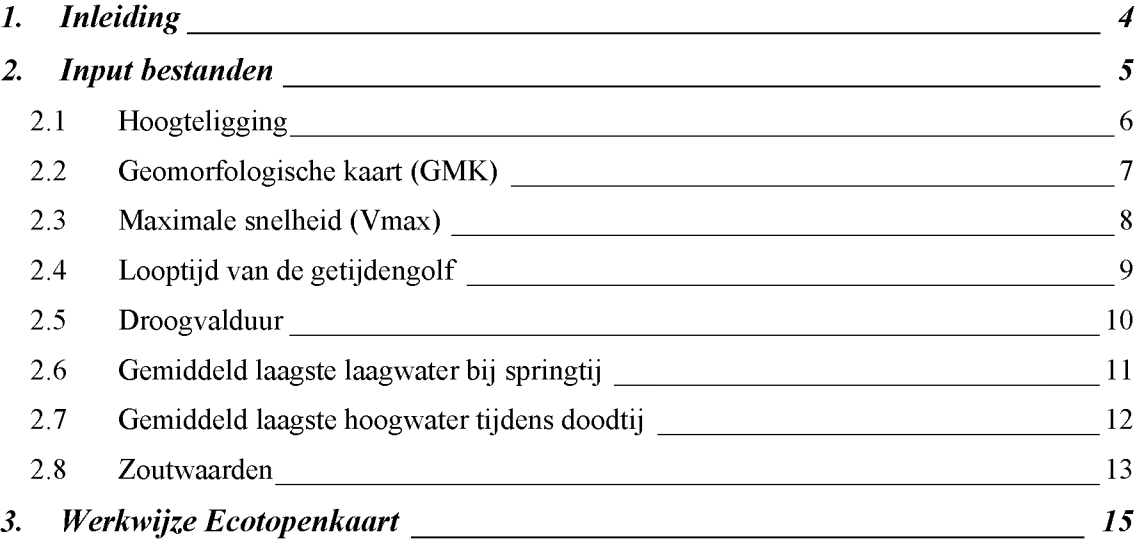

### *Bijl asen:*

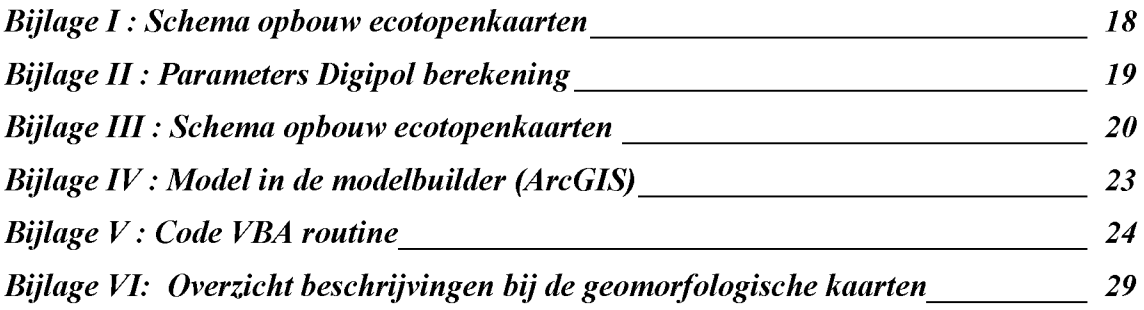

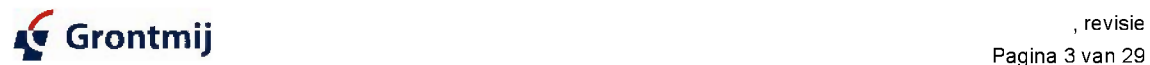

## <span id="page-3-0"></span>1. Inleiding

Voor het project MOVE zijn 3 ecotopenkaarten gemaakt, te weten die voor de jaren 1996, 2001 en 2004. Om zeker te weten dat de beschrijving van deze werkwijze eenduidig is, heeft Grontmij, in opdracht van Rijkswaterstaat, Rijksinstituut voor Kust en Zee (RIKZ), deze bewerking onder de loep genomen.

Er is begonnen met het beschrijven van de basisbestanden. Het resultaat hiervan staat in hoofdstuk 2. Vervolgens is in hoofdstuk 3 een stroomschema opgezet met daarin de werkwijze voor het ontwikkelen van de ecotopenkaarten.

Deze werkwijze is getest door het maken van de ecotopenkaart van 2004 op basis van de opgestelde stroomschema's. Deze kaart is vergeleken met de eerder gemaakte ecotopenkaart van dit zelfde jaar. De resultaten van deze sessie staan eveneens beschreven in hoofdstuk 3.

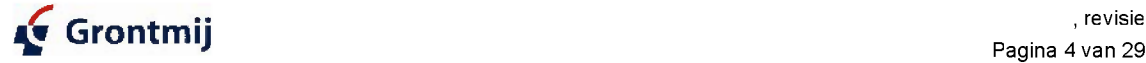

## <span id="page-4-0"></span>2. Input bestanden

In de onderstaande tabel staan de input bestanden voor de ecotopenkaarten, waarbij tevens het type bestand en de inhoudelijk verantwoordelijke contactpersoon staan vermeld.

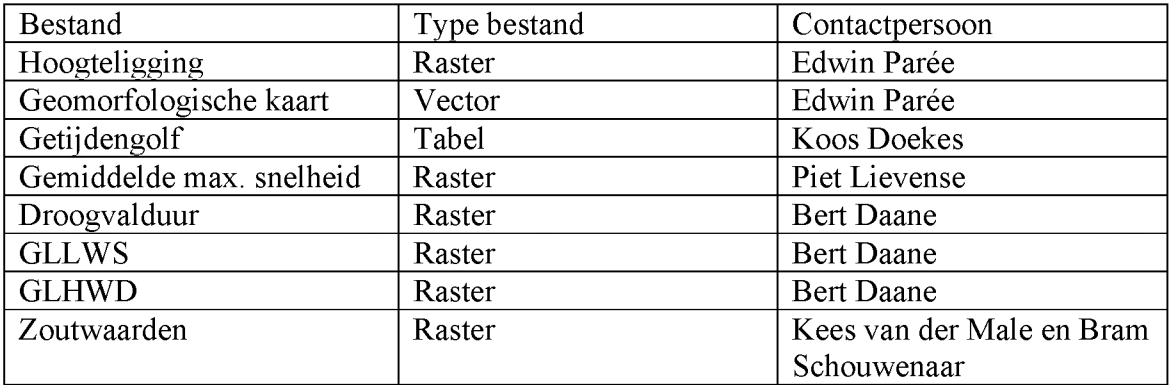

In het onderstaande schema is het verband tussen deze input bestanden te zien:

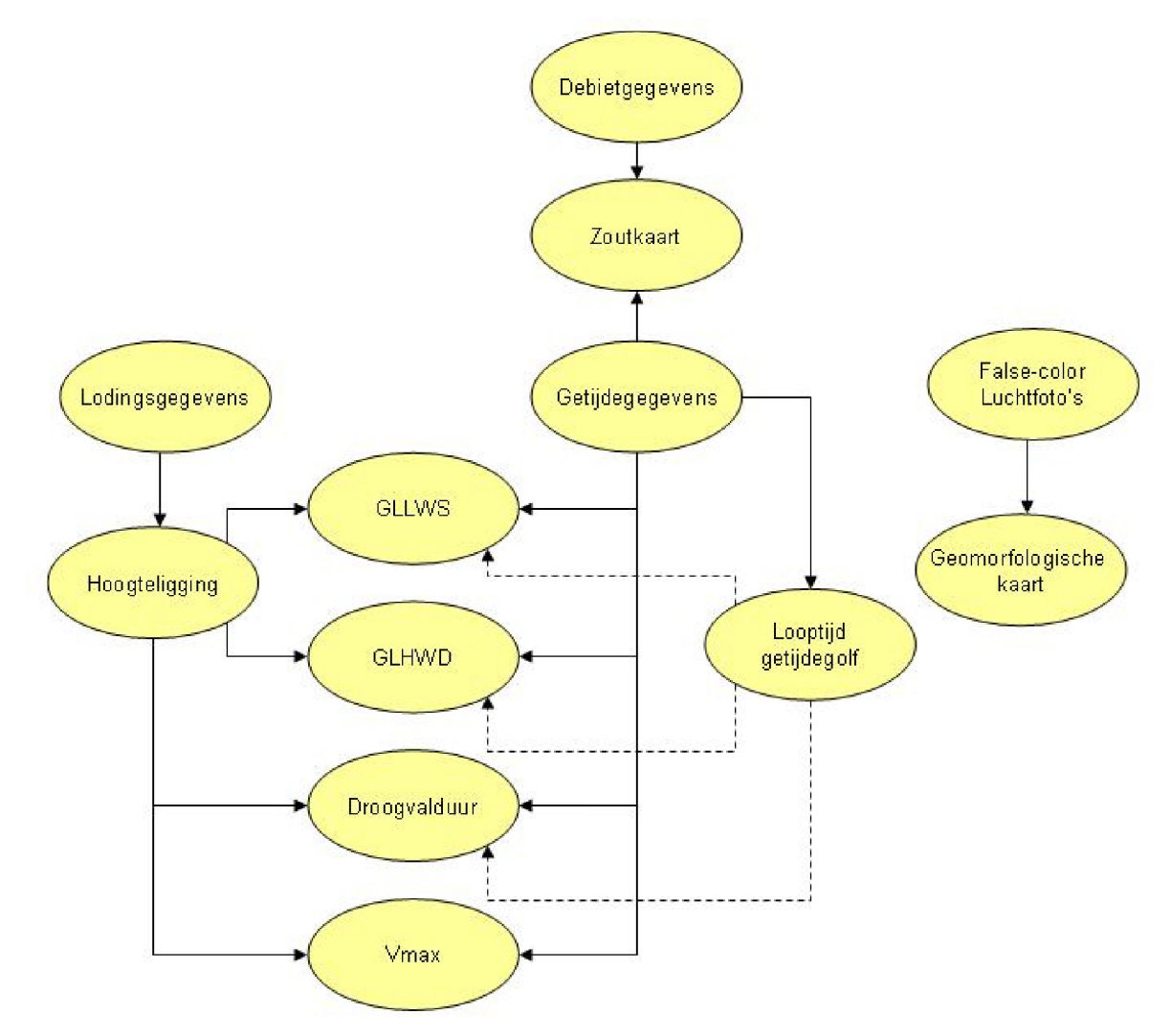

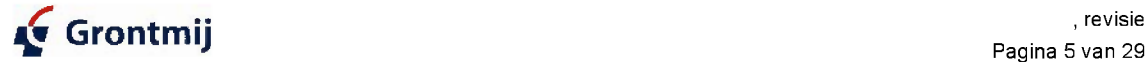

### <span id="page-5-0"></span>*2.1* **Hoogteligging**

De basis van de rasters met de hoogteligging van de bodem van de Westerschelde zijn de ingemeten vaklodingen. Deze vaklodingen worden gepeild en gewaterpast (droogvallende delen tot de schorrand) met raaiafstanden van 100m (vak 1 t/m 3) en 200 m (vak 4 t/m6). Op de raai wordt per 0,25 m een punt gepeild. De ingewonnen data wordt mbv de Soudinggrid utility opgewerkt tot een raster. Eerst worden 20x20 m cellen aangemaakt van de ingewonnen punten. Deze raai georiënteerde cellen dienen ais basis voor de vergridding met Digipol (instellingen zie Bijlage II) tot een gebiedsdekkend grid van 20x20 m met waarden in cm tov NAP.

Vanaf dit punt zijn de hoogterasters welke gebruikt zijn voor de ecotopenkaart op een andere wijze verwerkt.

Het raster van 1996 bevat data van de ingevaren en gewaterpaste raaien, hierdoor ontstaan er op de schorren en platen gaten. Voor de situatie in 1996 zijn deze gaten niet opgevuld. Voor het rasters van 2001 en 2004 is speciaal voor het opvullen van deze gaten een hoogteraster ingevlogen met behulp van laser altimetrie. Voor 2004 is er een zeer gedetailleerd raster ingevlogen met een celgrootte van 2 bij 2 meter, voor het jaar 2001 was dit een 5x5 m raster. Een opmerking hierbij is dat de ingevlogen hoogten op de schorren minder betrouwbaar zijn om dat de vegetatiefiltering niet altijd goed werkt.

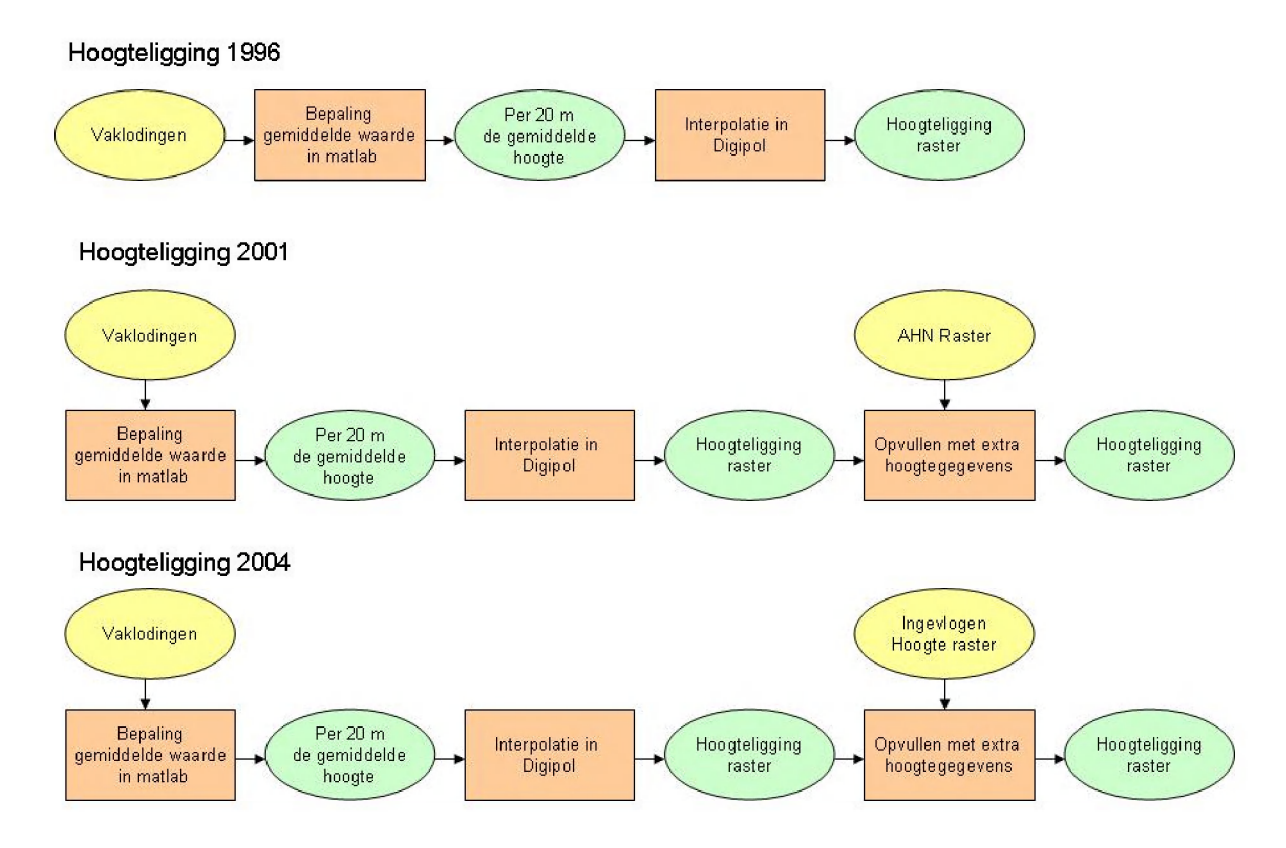

In een later stadium zijn ook de hiaten in de kaart van 1996 nog opgevuld. De hiervoor gebruikte staat besachreven in bijlage VII.

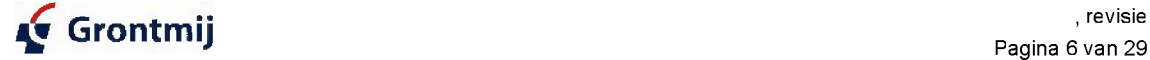

### <span id="page-6-0"></span>*2.2* **Geomorfologische kaart (GMK)**

De geomorfologische kaart (GMK) is een product van de AGI. Dit bestand wordt normaal opgesteld door middel van het digitaliseren vanaf false-colour luchtfoto's (schaal 1:10.000) genomen tijdens een laag water tijdens springtij. Mochten er geen luchtfoto's aanwezig zijn van het betreffende gebied, dan kan eventueel ook gebruik gemaakt worden van een satelliet beeld mits deze bij laagwater genomen is en een hoge resolutie heeft. De kaart wordt dan wel veel globaler. Het digitaliseren van de kaart gebeurd aan de hand van vastgestelde fotokenmerken, welke beschreven worden in documenten bij de karteringen; zie overzicht documenten bijlage VI

Na het digitaliseren wordt de concept geomorfologische kaart gecontroleerd door iemand met een grote kennis van het betreffende gebied. De kaarten van de Westerschelde zijn gecontroleerd door Dick de Jong en Cees Joose. Uit de veldcontrole en andere veldmetingen is gebleken dat de gebieden welke in de geomorfologische kaart gecodeerd zijn ais slibrijk volgens de definitie van ZES. 1 over het algemeen slibarm zijn. De grens voor slibrijk ligt in de GMK op circa 10% en bij Zes. 1 wordt uitgegaan van een grens van 25% slib. Een goede verdeling voor de ecotopen in slibarm en slibrijk kan alleen op basis van veldkarteringen worden uitgevoerd. De MacLaren-kartering is veel te grof hiervoor. De gebruikte methode levert voor de ecotopen kaarten dus geen goed kaartbeeld op voor wat betreft het slibgehalte.

. Alleen bij de kartering in 2004 is al tijdens de interpretatiefase een veldcontrole uitgevoerd door de karteerders. Voor de geomorfologische kaarten van de overige jaren is deze veldcontrole achterwege gebleven.

Na ontvangst van het bestand is voor het ontwerpen van de ecotopen kaarten de morfologische kaart geëxtrapoleerd naar de GLLWS lijn.

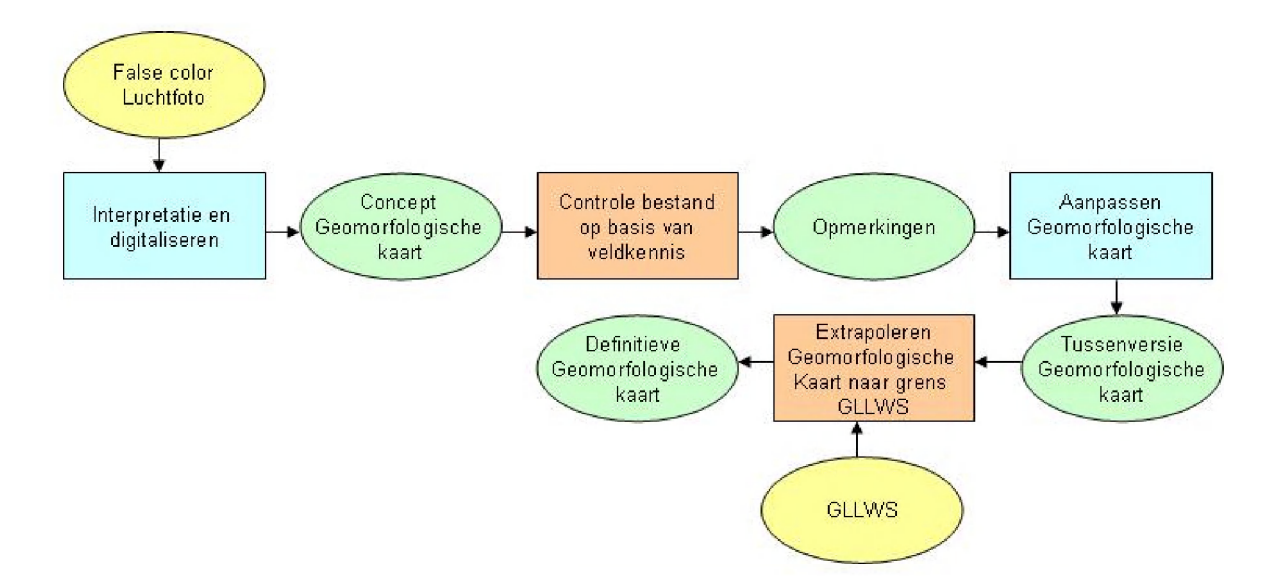

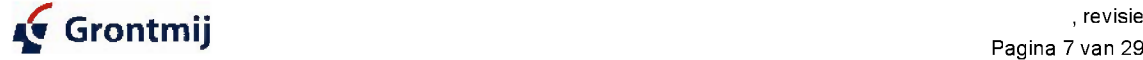

#### <span id="page-7-0"></span>**2.3 Maximale snelheid (Vmax)**

De maximale snelheid wordt berekend met behulp van het ScalWest model. Dit is een model dat gekalibreerd is voor de situatie van 1996. Dit model is geijkt met gebruik van de hoogteligging van de bodem in 1996 en de getijdenkromme van 1 getijde cyclus zoals gemeten in 5-5-1996. Een korte beschrijving van dit model is te vinden in het document: "bcschrijving scalwest fijn v1.doc".

Voor de stroomsnelheden voor de jaren na 1996 (2001 en 2004) zijn de hoogteliggingen van het betreffende jaar ingevoerd in het model. De gebruikte hoogteliggingsrasters zijn conform de in paragraaf 2.1 beschreven rasters. Er is wel steeds gerekend met dezelfde getijde cyclus, namelijk die op 5-5-1996.

Voor het opbouwen van de ecotopenkaarten is de maximale snelheid nodig. Deze treedt op tijdens springtij. Hierdoor moeten de resultaten van de modelberekening worden gecorrigeerd voor een gemiddeld springtij met behulp van een vermenigvuldigingsfactor. Deze factor is de verhouding van het getijverschil van een gemiddeld springtij versus het getijverschil van het getij dat in de berekening is gebruikt. De waarden voor een gemiddeld springtij zijn berekend met de gemeten getijdegegevens van het jaar 1991.

Het resultaat van het Scaldis model is een kromlijnig grid. Hiervan zijn niet alle rastercellen even groot. In het document "beschrijving\_scalwest\_fijn\_vl.doc'' is een figuur met de plaatsing van de rastercellen opgenomen. Dit grid is ais een puntenwolk ingelezen in Arc-GIS en door middel van de methode Inverse Distance Weighted (IDW) met de standaard instellingen geïnterpoleerd naar een vlakdekkend grid. Zie de onderstaande figuur voor deze instellingen.

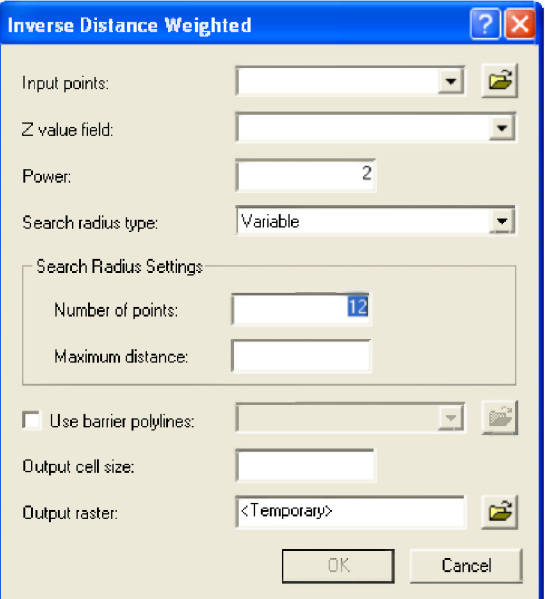

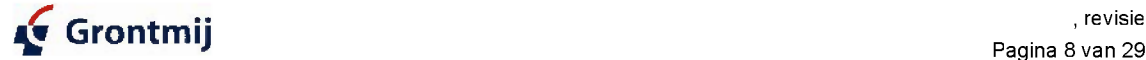

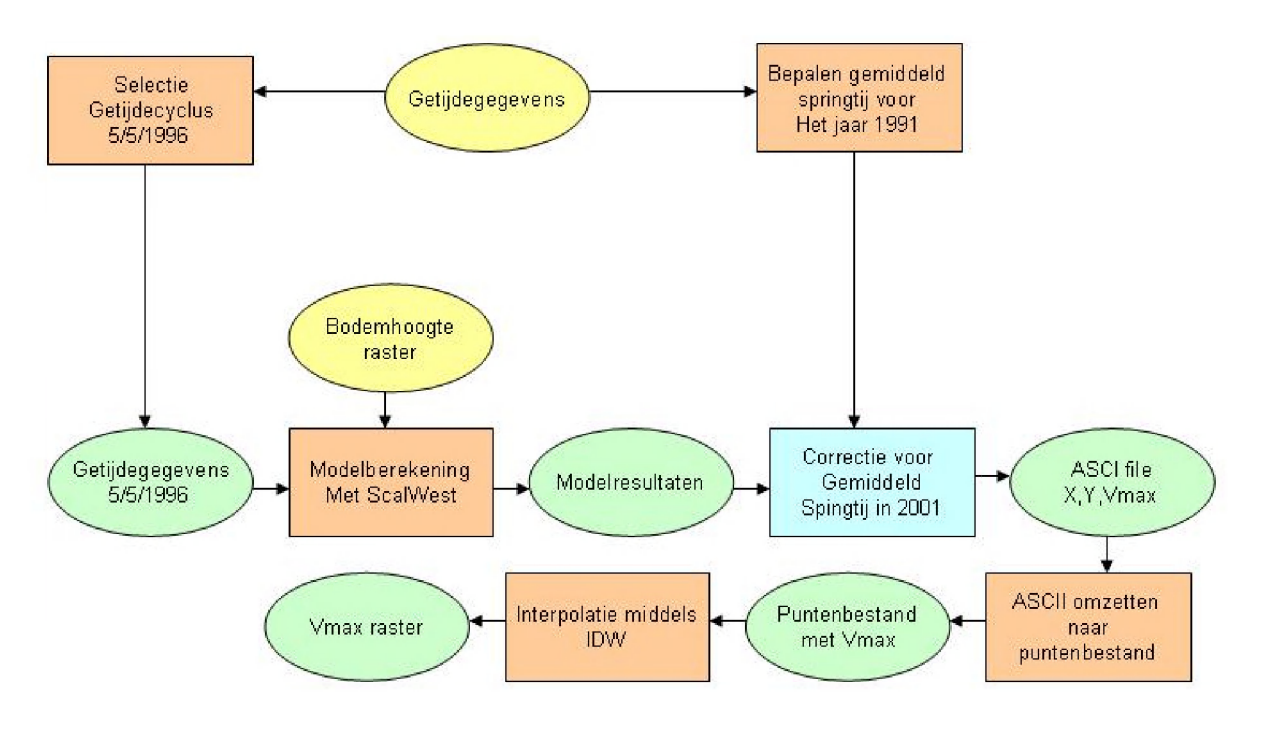

#### <span id="page-8-0"></span>**2.4 Looptijd van de getijdengolf**

Rijkswaterstaat Zeeland vraagt jaarlijks bij RIKZ statistieken van de waterstanden in het afgelopen kalendeijaar van de zes landelijke waterstandsmeetpunten langs de Westerschelde op, te weten: Bath, Hansweert, Temeuzen, Vlissingen, Cadzand en Westkapelle ) . Hieronder vallen ook de gemiddelde tijdsverschillen tijd hoogwater te Bath - tijd hoogwater te Vlissingen, tijd laagwater te Bath - tijd laagwater te Vlissingen, enz.

De bronbestanden zijn reeksen met tijden en standen van hoog- en laagwaters in DONAR ( <http://www.donarweb.nl> ). Deze data staan in DONAR opgeslagen onder de mux GE-TETM2. Ze worden door de afdeling KWM van RIKZ jaarlijks berekend uit de gevalideerde 10 minuutgemiddelden, welke zijn ingewonnen via het Monitoring Systeem Water ( <http://www.actuelewaterdata.nl/meetnetten/msw/>. (Let op: Deze site is niet toegankelijk buiten de organisatie), met behulp van de functie Hooglaag van het onderdeel Getij specials van het programmapakket Melissa.

Na afronding van de controle van waterstanden van een kalenderjaar en de berekening van hoog- en laagwaters voor de meetpunten in het getijgebied draagt de afdeling KWM de data over aan de afdeling ZDI van RIKZ, die de data verder beheert. De berekening van het gemiddeld tijdsverschil is in principe triviaal, al is er hiervoor wel een functie binnen Getijspecials beschikbaar ( Verschil ). Voor de aan Rijkswaterstaat Zeeland geleverde data is feite lijk tot dusver gebruik gemaakt van de oudere applicatie Gtafel21. Bovendien zijn de statistieken de laatste jaren zeer kort na het verstrijken van een kalenderjaar door Rijkswaterstaat Zeeland opgevraagd, lang voordat de validatie van de 10 minuutgemiddelden gereed was en de definitieve hoog- en laagwatergegevens hieruit waren bepaald. De statistieken over 2005 zijn door Rijkswaterstaat Zeeland opgevraagd op 5 januari 2006, en dezelfde dag nog geleverd door de afdeling ZDI

van RIKZ. De validatie incl. extreembepaling van de waterstanden van 2005 door de afdeling KWM van RIKZ was pas gereed op 26 juni 2006. De ten behoeve van deze statistieken benodigde hoog- en laagwaterdata zijn daarom de laatste jaren door de afdeling ZDI ad hoe buiten DONAR berekend. Hierbij is geen gebruik gemaakt van Melissa, maar van de oudere applicatie HarbeklO.

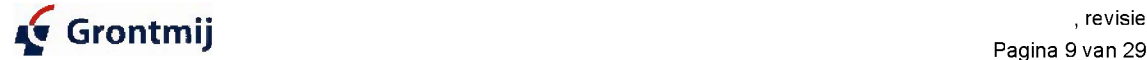

Pagina 9 van 29

Ter verduidelijking van de in de bestanden gebruikte termen : de afdelingsnamen bij RIKZ zijn de laatste vijfjaar tweemaal gewijzigd, terwijl de taakverdeling in dit opzicht niet is gewijzigd.

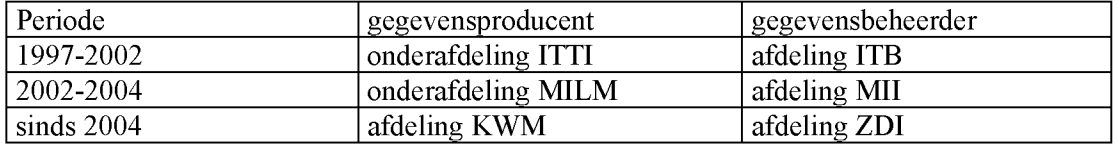

Het bestand DVO MILM-MII def V1.doc behelst een dienstverleningsovereenkomst tussen de afdelingen KWM en ZDI van RIKZ. Het bestand "getijspec technische specificatie.pdf<sup>\*</sup> bevat specificaties van het onderdeel Getijspecials van Melissa.

Het bestand "Melissa2.doc" bevat een beschijving van de implementatie van Melissa. De bestanden "harbek 10.txt" en "gtafel21.txt" bevatten overzichten van de stuurparameters en in- en uitvoerbestanden van de Unix-applicaties harbeklO resp. gtafel21.

### <span id="page-9-0"></span>**2.5 Droogvalduur**

De droogvalduur wordt berekend met de volgende bron bestanden:

- Gemeten getijdengegevens
- Hoogteligging
- Looptijd van de getijdegolf

Gemeten getijdengegevens. Gebruikt zijn de tijdreeksen waarin gedurende het kalenderjaar iedere tien minuten de waterstand in centimeters t.o.v. NAP is geregistreerd.

Hiervoor zijn de gegevens van de volgende meetstations gebruikt (van west naar oost):

- Vlissingen
- Temeuzen
- **Hansweert**
- Bath

Voor de berekening worden al de getijdegegevens van de 5 jaren voorafgaand aan het geselecteerde jaar geselecteerd. Voor de situatie in 1996 betekent dit bijvoorbeeld dat de gegevens uit dejaren 1991 t/m 1995 zijn gebruikt voor de bepaling van de droogvalduur. Voor de gegevens met betrekking tot de hoogteligging is gebruik gemaakt van de rasters zoals beschreven in paragraaf 2.1. Voor de looptijd van de getijde golf is gebruik gemaakt van de gegevens zoals beschreven in paragraaf 2.3.

De berekeningen die nodig zijn voor het maken van de inundatiekaarten zijn uitgevoerd met het programma-pakket Matlab. Voor dit doei is speciale programmatuur ontwikkeld. Bij de berekening is een set matlab modulen gebruikt welke door het RIKZ zijn aangeleverd. Het gaat hierbij om de volgende Matlab-algoritmen in het bijzonder:

- afstanden.m
- gebiedlambda2.m
- inundatie31 .m

Deze berekening staat gedetailleerd beschreven in het document "Beschrijving\_Matlab.pdf'.

Het resultaat van deze berekening is een raster met een waarde voor de droogvalduur ais percentage.

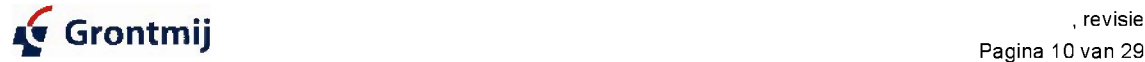

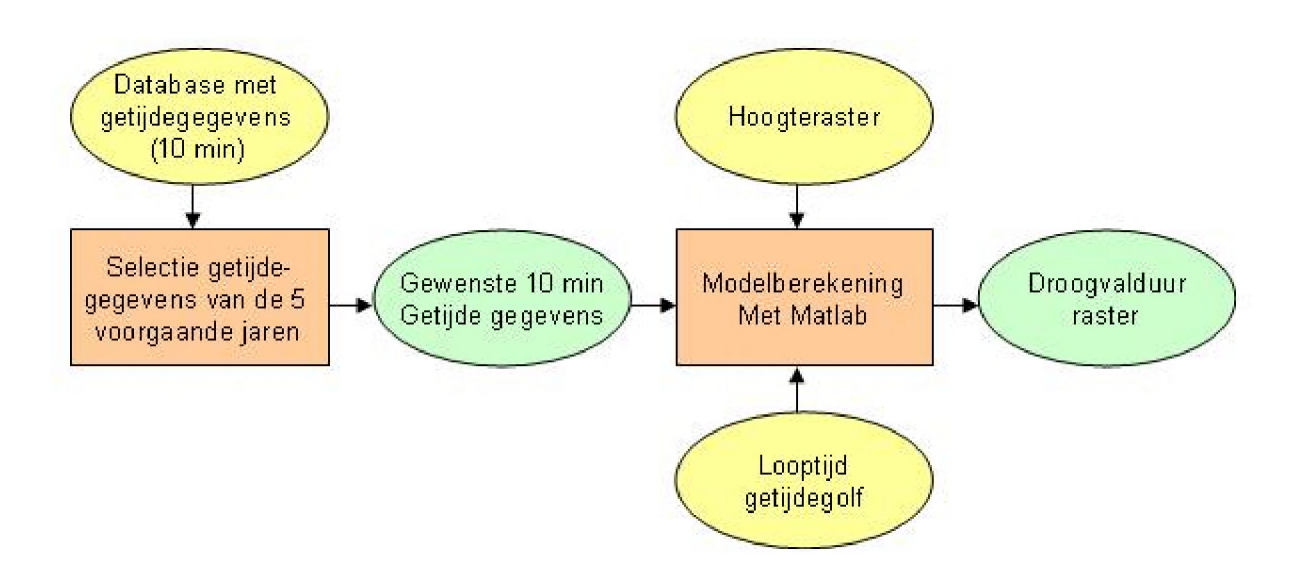

### <span id="page-10-0"></span>**2.6 Gemiddeld laagste laagwater bij springtij**

Voor het berekenen van het gemiddeld laagste laagwater bij springtij (verder GLLWS genoemd) door het gehele bekken van de Westerschelde wordt dezelfde methode gebruikt ais bij de berekening van de droogvalduur. Met ais aanpassing dat hierbij niet de 10 min getijdegegevens gebruikt worden, maar een vaste waarde (=GLLWS) voor ieder meetstation in het Westerschelde bekken.

Om deze waarde voor de GLLWS te bepalen worden wel de 10 min. waterstanden van de 5 voorgaande jaren gebruikt. Voor de situatie in 1996 betekent dit bijvoorbeeld dat de gegevens uit de jaren 1991 t/m 1995 zijn gebruikt voor de bepaling van de GLLWS. Deze selectie van de getijdegegevens wordt in de wtz-database geïmporteerd en m.b.v. het programma *hw jw* worden hier alle hoog- en laagwaters uitgelezen. Dit resultaat wordt in dezelfde wtzdatabase opgeslagen.

Omdat voor de waarde van GLLWS alleen de laagwater-gegevens tijdens springtij nodig zijn, worden uit de hoog en laagwater gegevens alleen de laagwaters geselecteerd welke 1 tot en met 3 dagen na Nieuwe of Volle Maan plaatsvinden. Deze selectie wordt gedaan, omdat Springtij voor het zuiden van Nederland altijd 2 % dag na nieuwe of volle maan valt. Uit de geselecteerde waterstanden wordt per springtij steeds het laagste laagwater geselecteerd. Van deze waarden is per meetpunt het gemiddelde bepaald en ingevoerd in de Matlab berekening.

Het resultaat van deze berekening in matlab is een raster met daarin de waarde 0 wanneer deze onder de GLLWS ligt en de waarde 100 wanneer deze boven deze waterstand ligt en de waarde -9999 wanneer er geen waarden voorradig zijn. Met behulp van deze grens is een raster gemaakt met daarin de gemiddeld laagste laagwater tijdens springtij voor het gehele Westerschelde bekken.

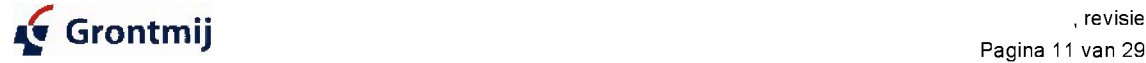

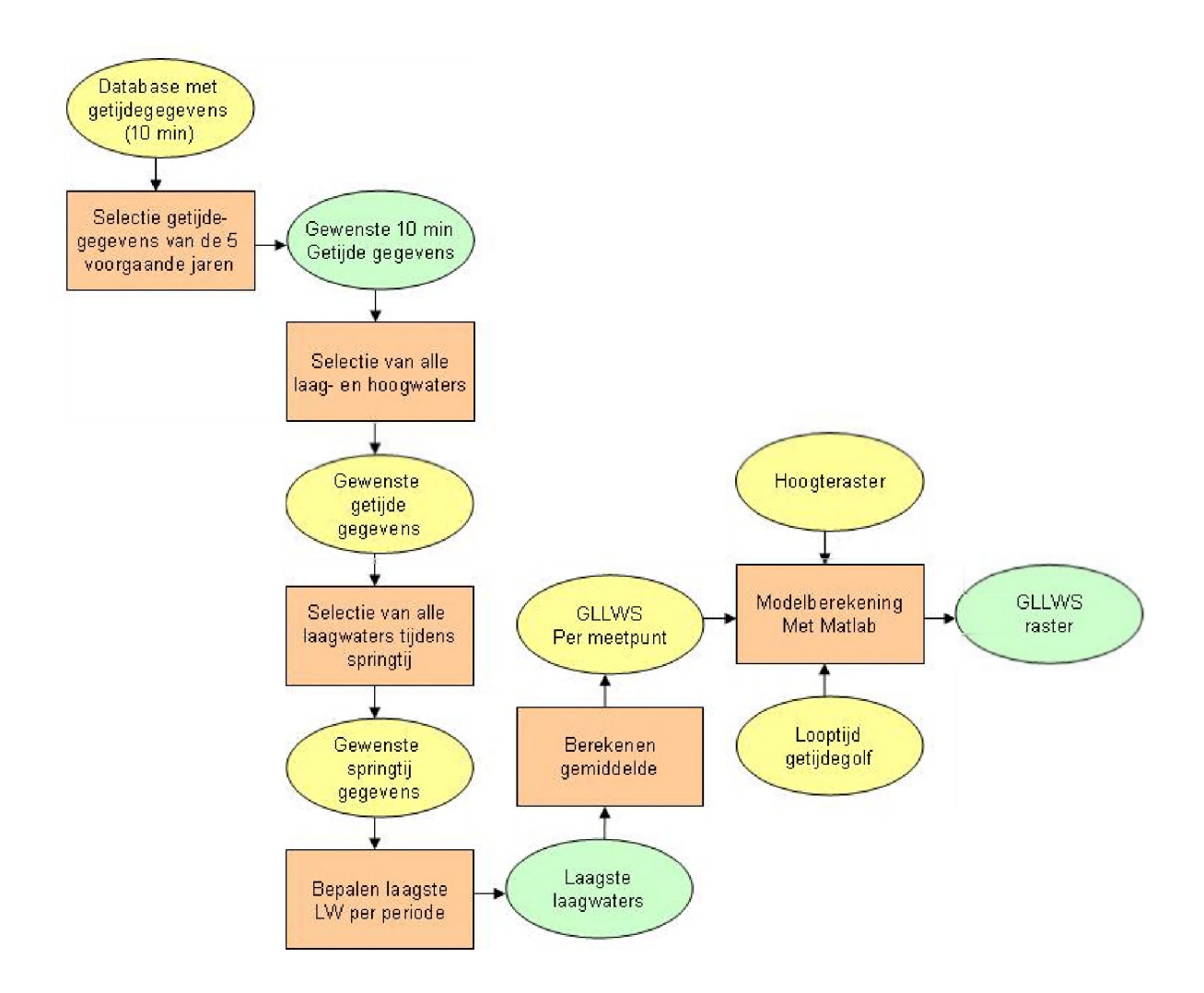

### <span id="page-11-0"></span>**2.7 Gemiddeld laagste hoogwater tijdens doodtij**

Voor het berekenen van het gemiddeld hoogwater tijdens doodtij (verder GLHWD genoemd) door het gehele bekken van de Westerschelde wordt dezelfde methode gebruikt ais bij de berekening van de droogvalduur. Met ais aanpassing dat hierbij niet de 10 min getijdegegevens gebruikt worden, maar een vaste waarde (=GLHWD) voor ieder meetstation in het Westerschelde bekken.

Om deze waarde voor de GLHWD te bepalen worden de 10 min. waterstanden van de 5 voorgaande jaren gebruikt. Voor de situatie in 1996 betekent dit bijvoorbeeld dat de gegevens uit dejaren 1991 t/m 1995 zijn gebruikt zijn voor de bepaling van de GLHWD. Deze selectie van de getij degegevens wordt in de wtz-database te geïmporteerd en m.b.v. het programma hw lw worden hier alle hoog- en laagwaters uitgelezen. Dit resultaat wordt in dezelfde wtz-database opgeslagen.

Omdat voor de waarde van GLHWD alleen de hoogwater-gegevens tijdens doodtij nodig zijn, worden uit de hoog en laagwater gegevens alleen de hoogwaters geselecteerd welke 1 tot en met 3 dagen na het Eerste of Laatste Kwartier plaatsvinden. Deze selectie wordt gedaan, omdat doodtij voor het zuiden van Nederland altijd 2 % dag na Eerste of Laatste kwartier valt. Uit de geselecteerde waterstanden wordt per doodtij steeds het laagste hoogwater geselecteerd. Van deze waarden is per meetpunt het gemiddelde bepaald en ingevoerd in de Matlab berekening.

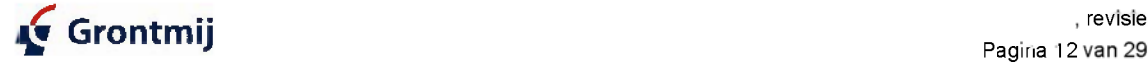

Het resultaat van deze berekening in matlab is een raster met daarin de waarde O wanneer deze onder de GLHWD ligt en de waarde 100 wanneer deze boven deze waterstand ligt en de waarde -9999 wanneer er geen waarden voorradig zijn. Met behulp van deze grens is een raster gemaakt met daarin de gemiddeld laagste laagwater tijdens springtij voor het gehele Westerschelde bekken.

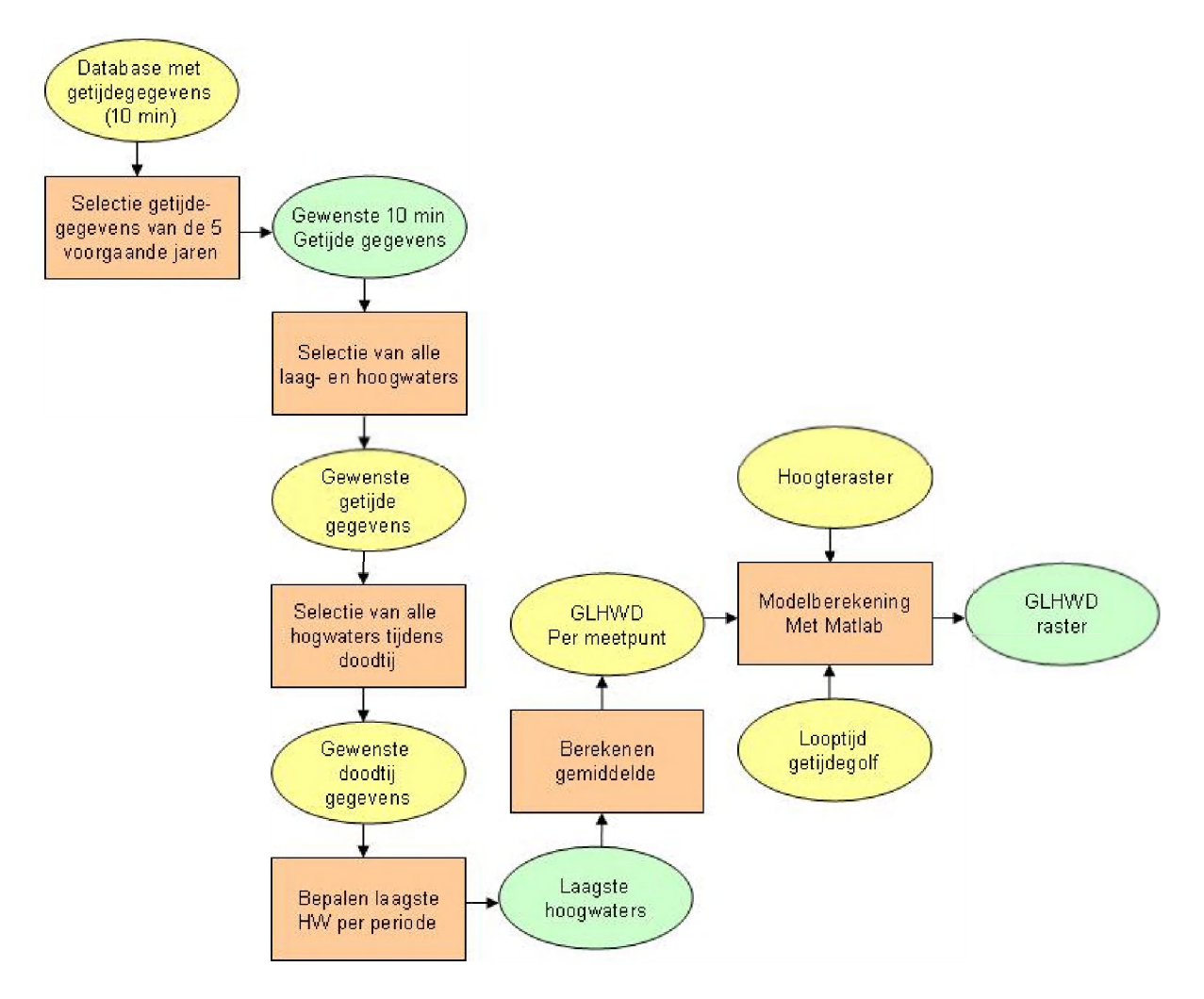

#### <span id="page-12-0"></span>**2.8 Zoutwaarden**

De Zoutkaart is bepaald met behulp van het Waquamodel Scaldis400. In dit model wordt het zoutgehalte simultaan met de waterbeweging berekend. Voor het simuleren van het zouttransport is een lange inspeelperiode nodig voordat de berekening stabiel is. Deze lange inspeelperiode is mogelijk omdat het model ruimtelijk gezien vrij grof is.

Het model is geijkt met saliniteitsmetingen uit het jaar 1990. Het zoutgehalte in de Westerschelde is onder andere afhankelijk van de afvoer op de Schelde. Bij de ijking van het model zijn hiervoor de volgende waarden gebruikt.

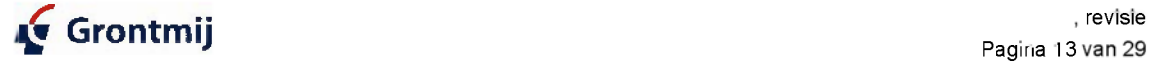

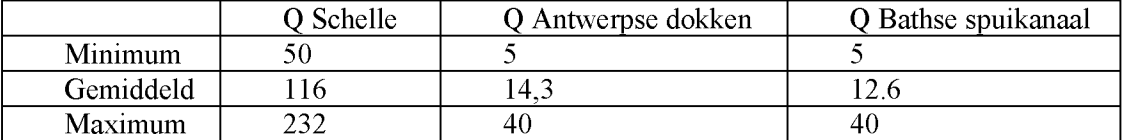

De minimale afvoer is de afvoer die 90% van de tijd wordt overschreden en de maximale afVoer wordt 10% van de tijd overschreden. Om een stabiele berekening van het zouttransport te bereiken is met deze afvoer situaties steeds een periode van 4 maanden gesimuleerd.

Voor al de gemaakte ecotopenkaarten is dezelfde zoutkaart gebruikt. Hiervoor is het zoutgehalte gemodelleerd voor de afvoersituatie in het jaar 1992. Voor dit jaar is gekozen omdat de afvoer in dit jaar representatief is voor de gemiddelde jaarlijkse afvoer in de periode 1970-2000. De debieten zijn ais decade gemiddelden opgelegd. Ais getij randvoorwaarde is de beschikbare dataset van het gehele jaar 1990 gebruikt. Het resultaat van de deze berekening zijn 2 rasters:

- Gemiddelde saliniteit in 1992
- Standaard deviatie in de saliniteit mbt de variaties in 1992

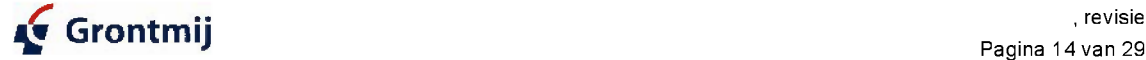

### <span id="page-14-0"></span>3. Werkwijze Ecotopenkaart

De werkwijze voor het berekenen van de Ecotopenkaart staat in het volgende document: Ecotopenkaarten Westerschelde . De werkwijze in dit document is dan ook gevolgd. Tijdens de doornemen van dit document viel op dat er een aantal zaken niet waren beschreven. Het gaat hierbij vooral om de volgende zaken:

- De gebruikte klassengrenzen bij de selecties en classificaties
- De instellingen van de gebruikte tools, bijvoorbeeld de instellingen van IDW (=rasterinterpolatie methode)

Deze zaken stonden gelukkig wel in de persoonlijke aantekeningen van de auteur van het bovenstaande document beschreven. W anneer dit werkproces vastgelegd was met behulp van een model en/of een script, dan waren deze zaken ook meteen vastgelegd en is hier geen twijfel meer bij aanwezig wanneer de bewerking door een andere persoon uitgevoerd moet worden.

Met behulp van de modelbuilder in ArcGIS is het mogelijk de commando's uit de toolbox in een model of schema achter elkaar te zetten, waarbij het resultaat van een eerste stap het input bestand van de volgende bewerking kan zijn. W anneer een VBA (ook wel Visual Basic for applications) routine gebruikt wordt, worden de uit te voeren stappen met behulp van Visual Basic Code en de objecten van ArcGIS geprogrammeerd.

Het voordeel van deze methoden is dat het proces vastligt en altijd herhaalbaar is op precies dezelfde manier. Een ander voordeel van deze manier van werken is dat het maken van de selecties en dergelijke geautomatiseerd is.

De werkwijze om te komen tot een ecotopenkaart is, in het kader van deze studie, vastgelegd in model en een script. Het eerste deel van de bewerking betreft vooral het uitvoeren van de classificaties (bv brak of zout) en het toevoegen van deze gegevens aan de gebruikte Geomorfologische kaart. Dit deel is vastgelegd in een model in de modelbuilder. Een afbeelding van een schema van dit model is te vinden in bijlage IV. In het daaropvolgende deel van de bewerking worden de ecotopen worden vastgesteld. Dit deel is geprogrammeerd in een VBA script, waarvan de code in Bijlage V is opgenomen. Dit script gaat nu uit van de ZES. 1 codes voor de ecotopen typen. Het is mogelijk om naast deze codes ook de vereenvoudigde codes toe te kennen. Hiervoor moeten wat eenvoudige wijzigingen aan het script worden gedaan.

De ecotopen worden vast gesteld met behulp van de volgende eigenschappen:

- zoutgehalte
- hoogteligging
- type substraat

Bij de ecotopenkaarten is er voor gekozen om alle ZES. 1 ecotopen weer te geven. Soms valt een ecotoop uit de ecotopenkaart niet direct onder 1 maar meerdere ZES. 1 codes. Waar dit geval is wordt voor het gezamenlijke deel/niet nader gedetailleerde deel van de code een X gebruikt op de plaats van hwet betreffende deel van de code. In de praktijk zal slechts een vereenvoudigde versie ecotopenkaarten worden gebruikt. Hiervoor zullen de ZES.l codes vereenvoudigd moeten worden. Ook hiervoor is het belangrijk om de te gebruiken methode vast te leggen.

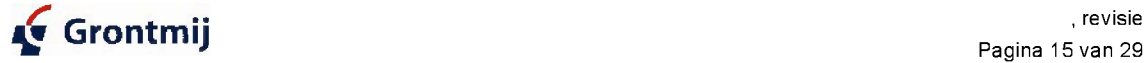

Met behulp van het zoutgehalte wordt behaald of een gebied zout of brak is. In Zes.l wordt ook de variatie in het zoutgehalte gebruikt bij de toekenning van het type water. In deze studie vielen deze grenzen gelijk en is voor de selectie alleen gebruik gemaakt van het zoutgehalte. In de code van de ecotopen wordt met de eerste letter (B of Z) aangegeven of deze brak dan wel zout is. Een ecotoop is brak wanneer het zoutgehalte lager of gelijk is aan 18 mg Cl/liter en zout wanneer het gehalte hoger dan 18 mg Cl/liter is. Een opmerking hierbij is dat er gewerkt wordt met een geijkt model uit 1990 met debieten uit 1992. Doordat er in de loop van dejaren behoorlijk wat veranderd is in het bekken van de Schelde en Westerschelde, waardoor er ook wijzigingen kunnen zijn in het debiet van de Schelde en de getijdebeweging is het beter de saliniteit op een recenter tijdstip nog eens te bepalen met behulp van nieuwe meetresultaten.

Op basis van de hoogteligging wordt het studiegebied in 3 lagen ingedeeld:

- Supralitoraal
- **Litoraal**
- **Sublitoraal**

Supralitoraal zijn alle gebieden boven gemiddeld laag hoogwater tijdens doodtij, het litorale gedeelte ligt tussen de gemiddeld laag hoogwater tijdens doodtij en gemiddeld laag laagwater tijdens springtij. Alle gebieden beneden gemiddeld laag laagwater tijdens springtij vallen in het sublitoraal.

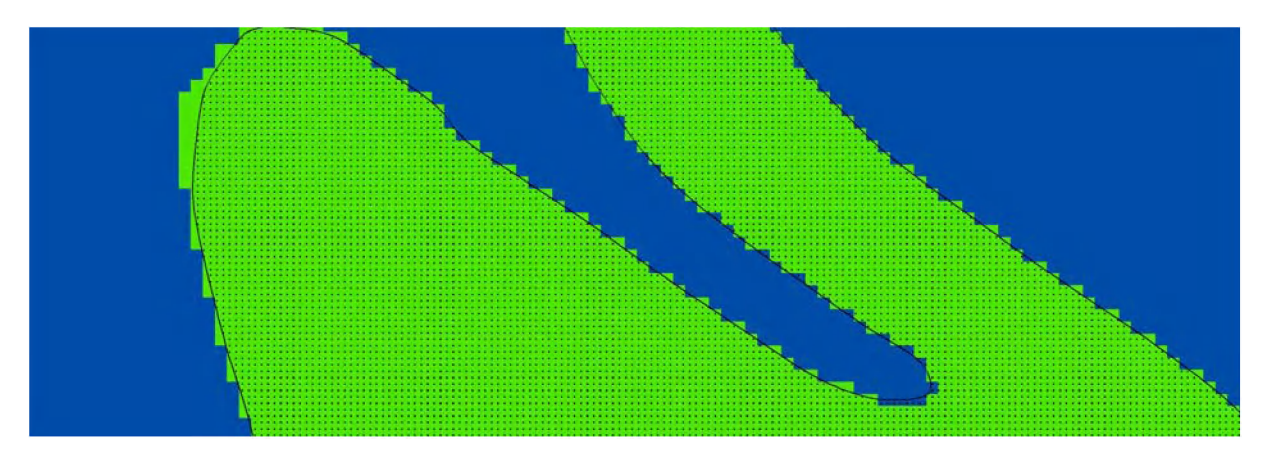

Voor de hydrodynamiek in het litoraal wordt de geomorfologische kaart gebruikt. Omdat de geomorfologische kaart geëxtrapoleerd is naar de grens van gemiddeld laag laagwater tijdens springtij ligt alles wat buiten de geomorfologische kaart ligt dus in het sublitoraal. Soms vallen deze grenzen door het gebruik van verschillende typen van bestanden (vector en raster) niet precies over elkaar heen. Zie hiervoor bijvoorbeeld de bovenstaande figuur. Hierbij is het gebied van de geomorfologische kaart met gestippeld vlak met zwarte grens getekend over het hoogteraster. In dit hoogteraster liggen de blauwe gebieden beneden de GLLWS en liggen de groene gebieden boven de GLLWS. Zoals te zien is in de bovenstaande figuur loopt de grens van de geomorfologische kaart, doordat door de cellen van het raster een kartelgrens ontstaat, niet helemaal gelijk met de GLLWS grens in het raster. In dit soort gevallen is de geomorfologische kaart leidend en wordt deze grens aangehouden.

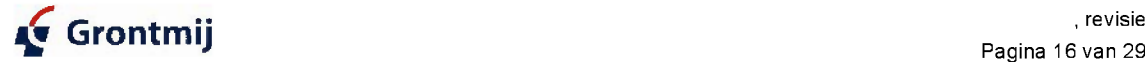

Pagina 16 van 29

In het sublitorale gedeelte zijn de ecotopen vastgesteld met behulp van de stroomsnelheid en de diepte. Er is aangenomen dat alles in het sublitorale gedeelte zacht substraat is. Omdat er in dit deel ook bijvoorbeeld wrakken, dammen, veenbanken of andere type hard substraat voorkomen, zouden deze gegevens gebruikt kunnen worden om dit verder uit te splitsen. Het model Scalwest bevat bijvoorbeeld ook de leidammen op de Ballastplaat en de Plaat van Doei binnen de bodemschematisatie. Ook deze gegevens zouden hiervoor gebruikt kunnen worden. Ook de eventueel genomen bodemmonsters zouden gebruikt kunnen worden bij het bepalen van het substraatype.

In bijlage III is een schema waarin de stappen met de selecties om te komen tot een ecotopenkaart zijn verwerkt en beschreven. In deze schema's staat bij sommige selecties een %. Dit teken is gebruikt als Wildcard. Zo worden met K1% alle mogelijkheden bedoeld welke beginnen met K l, dus hier vallen zowel K la ais K ib onder. En zo wordt met *%2%* zowel S2 ais bijvoorbeeld P2a bedoeld.

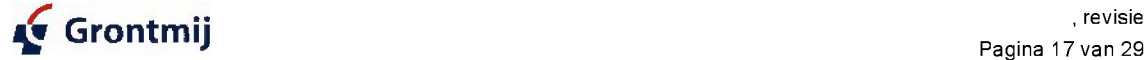

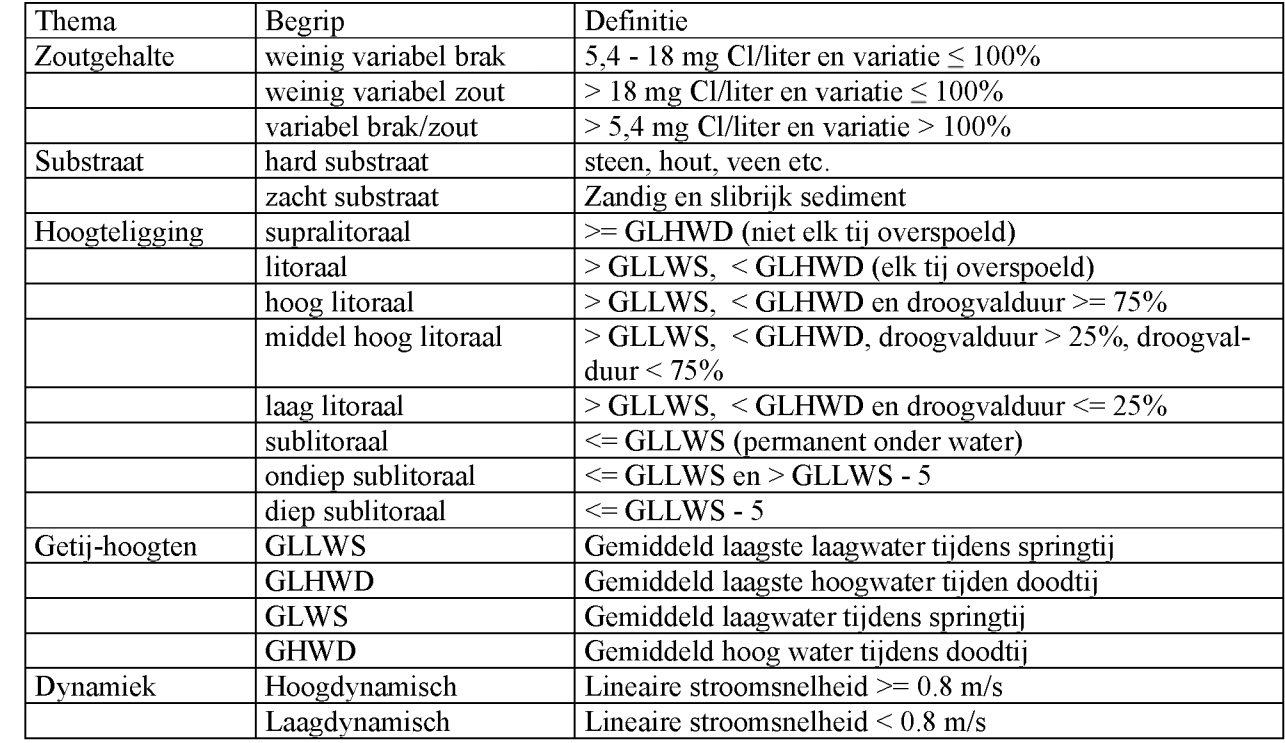

### <span id="page-17-0"></span>Bijlage I : Schema opbouw ecotopenkaarten

Lineaire stroomsnelheid staat tegenover orbitaal snelheid, zijnde een maat voor de golfenergie aan de bodem

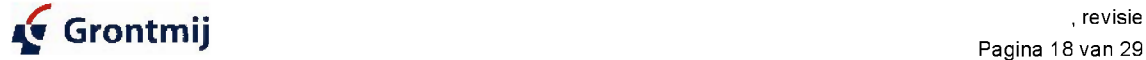

## <span id="page-18-0"></span>**Bijlage II : Parameters Digipol berekening**

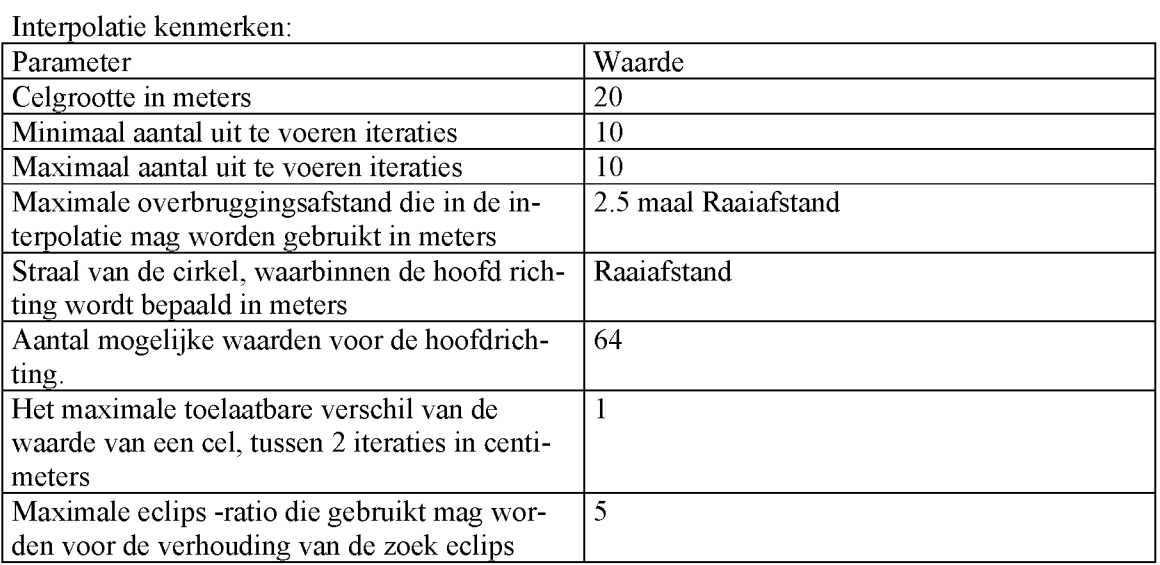

Coördinaten hoekpunten van de gebruikte vakken voor de hoogtekaarten van de Westerschelde (vak 1 oost, vak 6 west)

Mi kan hier vak 11 en hoger hier weg, omdat dat vakken zijn buiten de Westerschelde

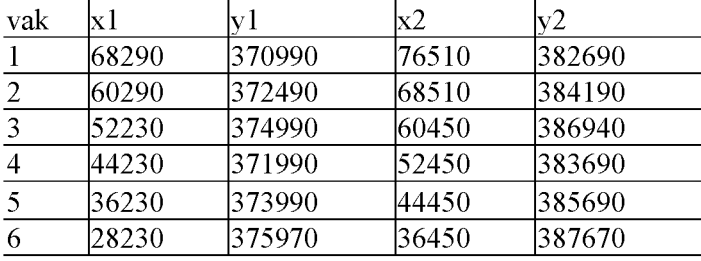

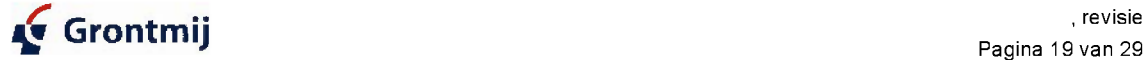

## <span id="page-19-0"></span>Bijlage III : Schema opbouw ecotopenkaarten

### Deel Supralitoraal

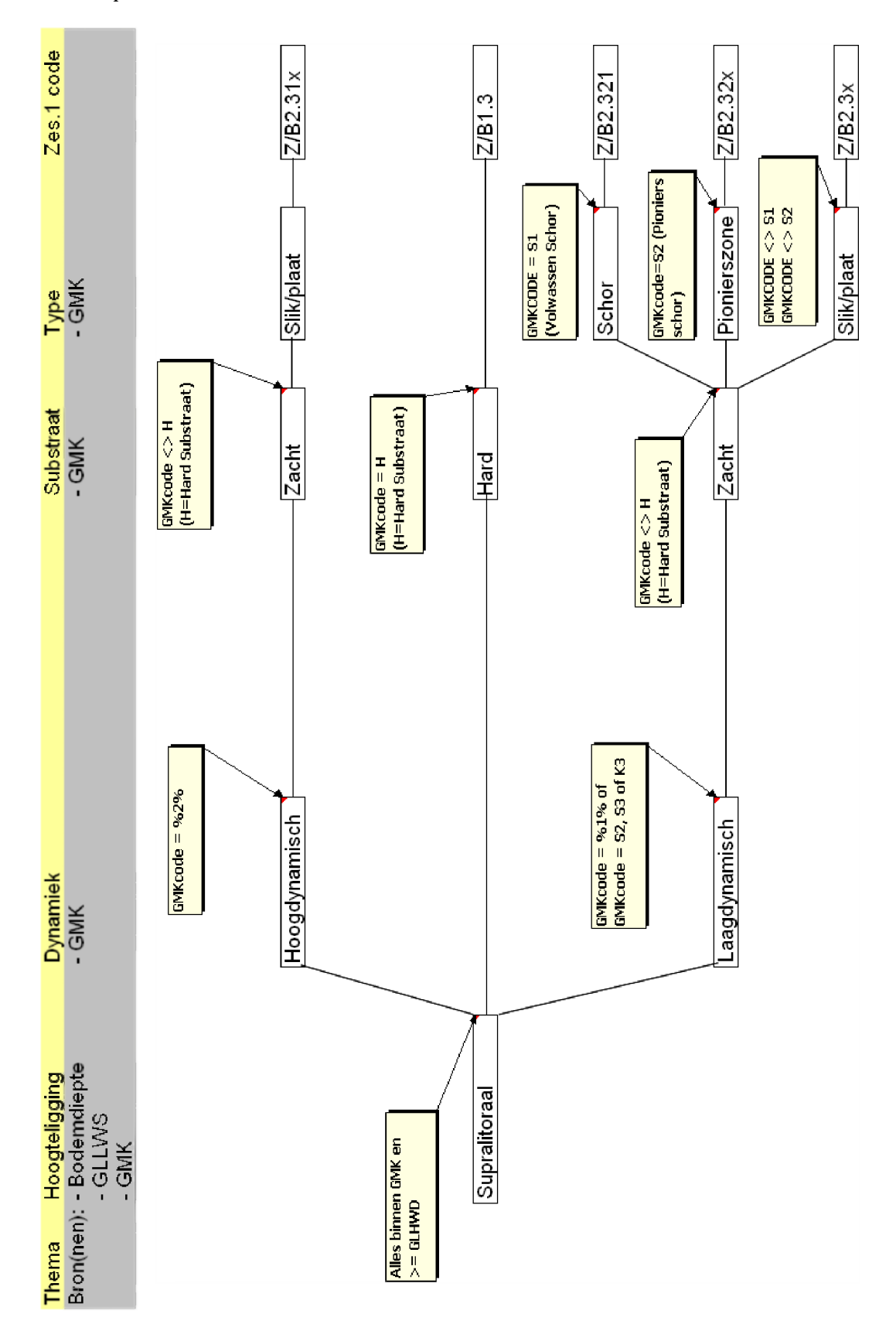

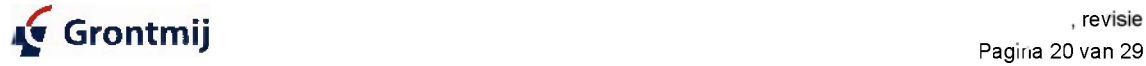

#### Deel litoraal

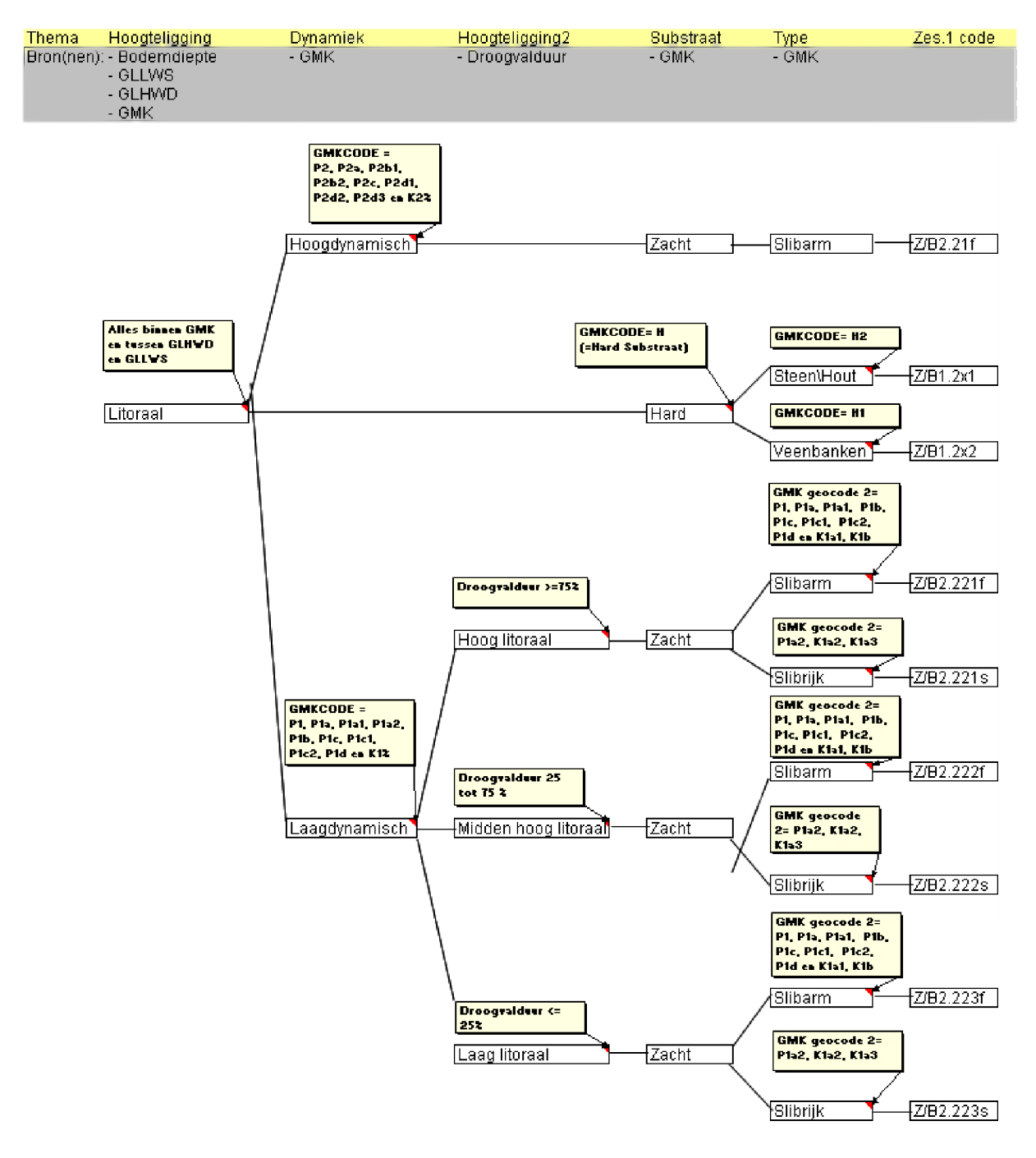

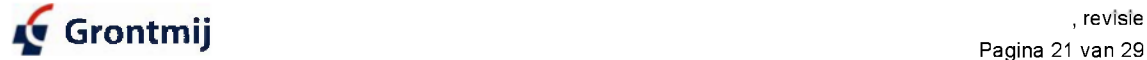

Deel sublitoraal

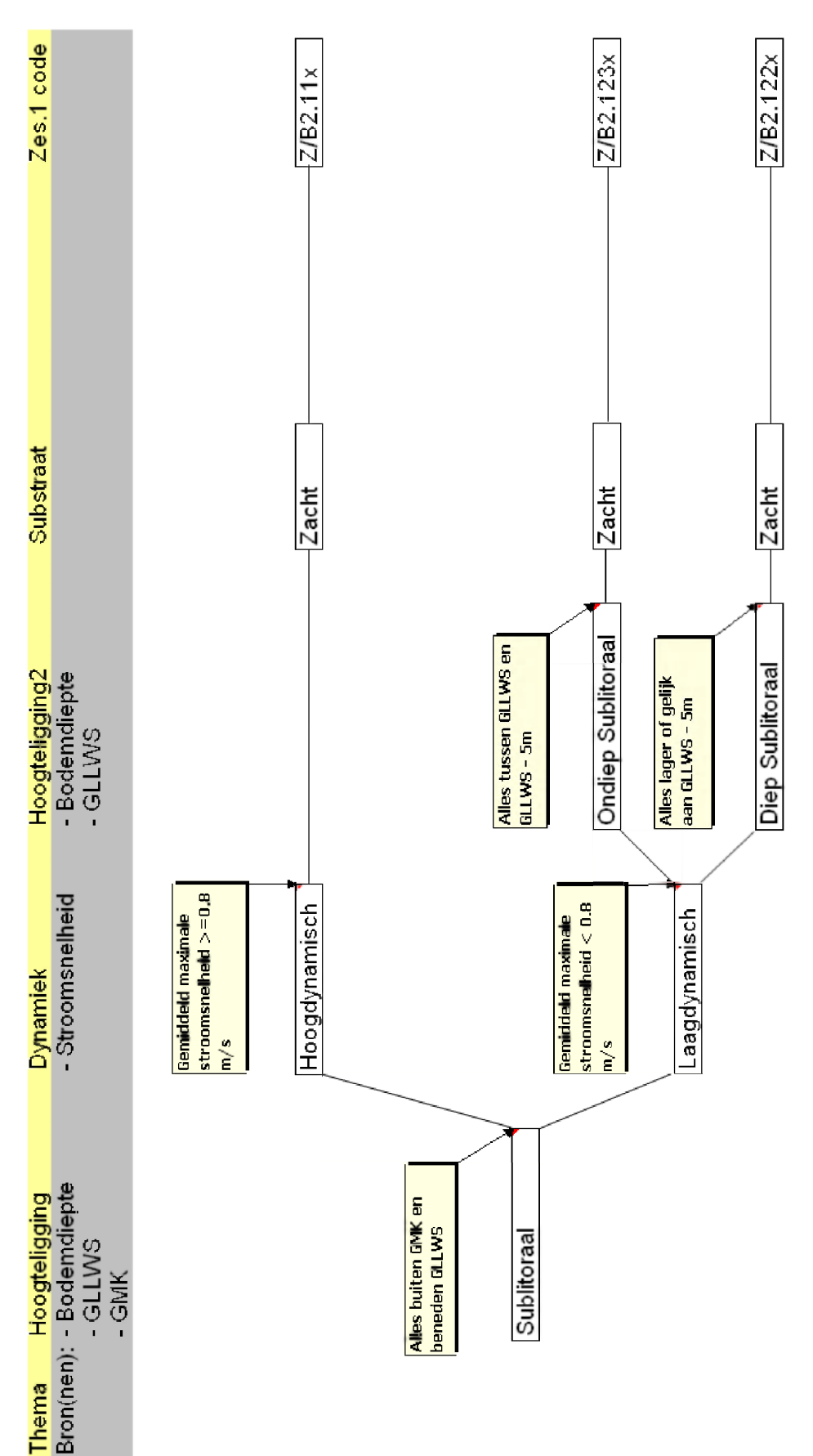

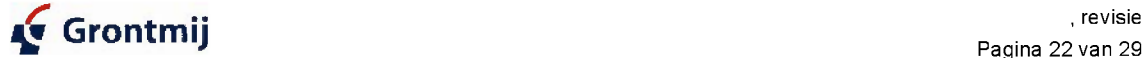

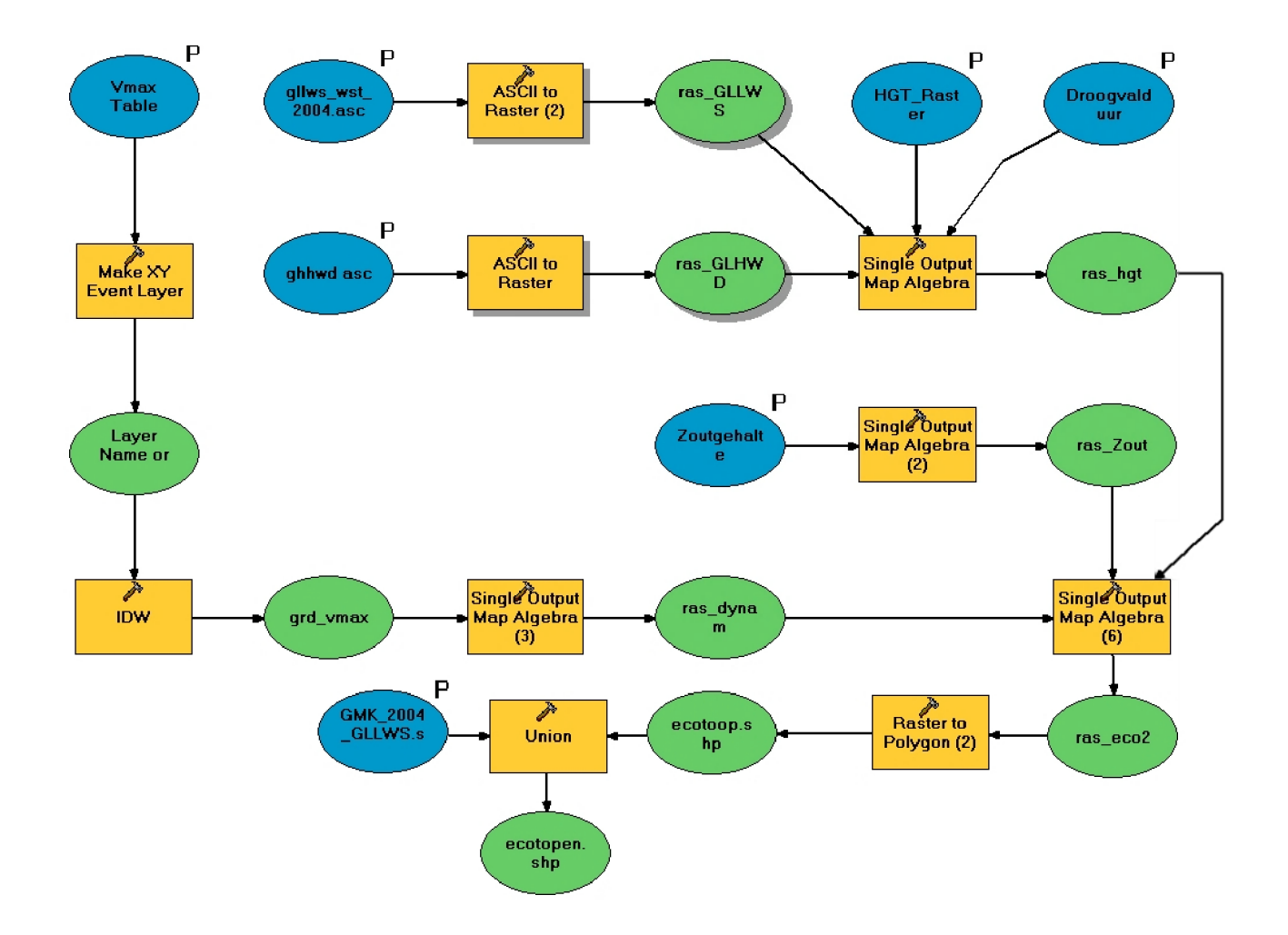

## <span id="page-22-0"></span>**Bijlage IV : Model in de modelbuilder (ArcGIS)**

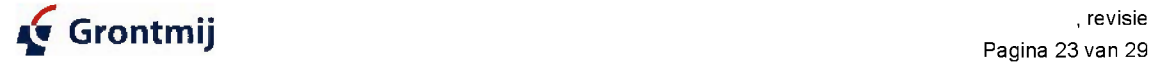

### <span id="page-23-0"></span>Bijlage V : Code VBA routine

Het onderstaande script is toegesneden op de westerscheldekaarten 1996-2001-2004, waarbij gebruik is gemaakt van de ZES. 1 codes. Het echter eenvoudig aan te passen om eventueel ook de vereenvoudigde codes op te slaan.

```
Private Sub Bepaal_Ecotopen()
Dim pMap As IMap
Dim pDoc As IMxDocument
Dim pLayer As ILayer
Dim pFlayer As IFeatureLayer
Dim pFC As IFeatureClass
Dim pFCur As IFeatureCursor
Dim pFeature As IFeature
Dim strCode As String
Dim strCodel As String
Dim intCode2 As Integer
Dim strCode3 As String
Dim intCode4 As Integer
Dim strGridCode As String
Dim strEcoToop As String
Set pDoc = ThisDocument
Set pMap = pDoc.ActiveView
Set pLayer = pMap.Layer(0)
Set pFlayer = pLayer
Set pFC = pFlayer.FeatureClass
Set pFCur = pFC. Search(Nothing, False)
Set pFeature = pFCur.NextFeature
Do Until pFeature Is Nothing
    strCode = Trim(pFeature.Value(pFC.FindField("GEOCODE2")))
    strGridCode = pFeature.Value(pFC.FindField("GRIDCODE"))
    strCodel = Left(strCode, 1)
    intCode2 = Val(Mid(strCode, 2, 1))If Len(strCode) > 2 Then
       strCode3 = Mid(strCode, 3, 1)
    Else
       strCode3 = ""
    End If
    If Len(strCode) > 3 Then
       intCode4 = Val(Mid(strCode, 4, 1))Else
       intCode4 = 0
    End If
```
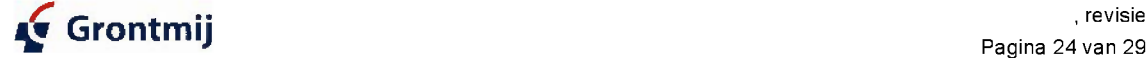

```
If Trim(strCodel) = "" Then
      If Mid(strGridCode, 2, 1) < 2 Then
          strEcoToop = X
          GoTo NietMeenemen
      Elself Mid(strGridCode, 2, 1) < 5 Then
          strGridCode = Left(strGridCode, 1) & "5" & Right(strGridCode, 2)
      End If
  Else
      If Mid(strGridCode, 2, 1) > 4 Then
          strGridCode = Left(strGridCode, 1) & "4" & Right(strGridCode, 2)
      End If
  End If
  Dim strZoutBrak As String
  If V a l (Left(strGridCode, 1)) = 1 Then
      strZoutBrak = "Z"
  Else
      strZoutBrak = "B"
  End If
  If V a l (Mid(strGridCode, 2, 1)) = 1 Then 'Supralitoraal
      If Trim(strCodel) = "D" Then
          strEcoToop = "Supra_Duin"
      Elself Trim(strCodel) = "H" Then
          strEcoToop = "1.3"
      Elself Trim(strCodel) = "K" Then
          If intCode2 = 1 Then
               strEcoToop = "2.3x"
          Elself intCode2 = 2 Then
              strEcoToop = "2.31x"
          Else
               strEcoToop = "2.32x"
          End If
      Elself Trim(strCodel) = "0" Then
          strEcoToop = "Supra_Overig"
      Elself Trim(strCodel) = "P" Then
          If intCode2 = 1 Then
              strEcoToop = "2.3x"
          Elself intCode2 = 2 Then
              strEcoToop = "2.31x"
          Else
              strEcoToop = "Supra_P3"
          End If
       Elself Trim(strCodel) = "S" Then
          If intCode2 = 1 Then
              strEcoToop = "2.32x"
          Elself intCode2 = "2" Then
              strEcoToop = "2.321"
          Else
              strEcoToop = "2.32x"
          End If
      End If
```
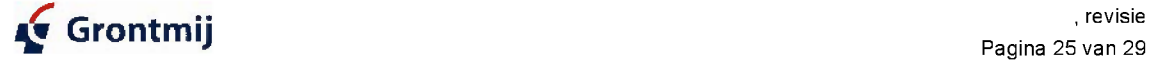

```
Elself V a l (Mid(strGridCode, 2, 1)) = 2 Then
'hoog 1itoraal
     If Trim(strCodel) = "D" Then
         strEcoToop = "Litoraal_Duin"
     Elself Trim(strCodel) = "H" Then
         If intCode2 = 1 Then
             strEcoToop = "1.2x2"
         Elself intCode2 = 2 Then
            strEcoToop = "1.2x1"
         Else
             strEcoToop = "Litoraal_Hard"
         End If
     Elself Trim(strCodel) = "K" Then
         If intCode2 = 1 Then
              If strCode3 = "a" And intCode4
> 1 Then 'slibrijk
                strEcoToop = "2.223s"
             Else
                strEcoToop = "2.223f"
             End If
         Elself intCode2 = 2 Then
             strEcoToop = "2.21f"
         Else
             strEcoToop = "2.32x"
         End If
     Elself Trim(strCodel) = "0" Then
         strEcoToop = "Litoraal_Overig"
     Elself Trim(strCodel) = "P" Then
         If intCode2 = 1 Then
              If strCode3 = "a" And intCode4
> 1 Then 'slibrijk
                 strEcoToop = "2.223s"
             Else
                 strEcoToop = "2.223f"
             End If
         Elself intCode2 = 2 Then
             strEcoToop = "2.21f"
         Else
             strEcoToop = "Litoraal_P3"
         End If
     Elself Trim(strCodel) = "S" Then
         If intCode2 = 1 Then
             strEcoToop = "2.32x"
         Elself intCode2 = "2" Then
             strEcoToop = "2.321"
         Else
             strEcoToop = "2.32x"
         End If
     End If
```
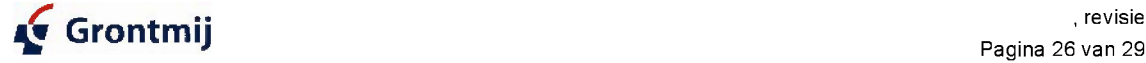

```
ElseIf Val(Mid(strGridCode, 2, 1)) = 3 Then 'Midden hoog litoraal
     If Trim(strCodel) = "D" Then
         strEcoToop = "Litoraal_Duin"
      Elself Trim(strCodel) = "H" Then
         If intCode2 = 1 Then
             strEcoToop = "1.2x2"
         Elself intCode2 = 2 Then
             strEcoToop = "1.2x1"
          Else
             strEcoToop = "Litoraal_Hard"
          End If
      Elself Trim(strCodel) = "K" Then
          If intCode2 = 1 Then
              If strCode3 = "a" And intCode4 > 1 Then 'slibrijk
                 strEcoToop = "2.222s"
             Else
                 strEcoToop = "2.222f"
             End If
          Elself intCode2 = 2 Then
             strEcoToop = "2.21f"
          Else
             strEcoToop = "2.32x"
          End If
      Elself Trim(strCodel) = "0" Then
          strEcoToop = "Litoraal_Overig"
      Elself Trim(strCodel) = "P" Then
          If intCode2 = 1 Then
              If strCode3 = "a" And intCode4 > 1 Then 'slibrijk
                  strEcoToop = "2.222s"
              Else
                 strEcoToop = "2.222f"
             End If
          Elself intCode2 = 2 Then
             strEcoToop = "2.21f"
          Else
             strEcoToop = "Litoraal_P3"
          End If
      Elself Trim(strCodel) = "S" Then
          If intCode2 = 1 Then
              strEcoToop = "2.32x"
          Elself intCode2 = "2" Then
              strEcoToop = "2.321"
          Else
             strEcoToop = "2.32x"
          End If
      End If
ElseIf Val(Mid(strGridCode, 2, 1)) = 4 Then 'Laag litoraal
      If Trim(strCodel) = "D" Then
         strEcoToop = "Litoraal_Duin"
      Elself Trim(strCodel) = "H" Then
         If intCode2 = 1 Then
             strEcoToop = "1.2x2"
          Elself intCode2 = 2 Then
             strEcoToop = "1.2x1"
          Else
             strEcoToop = "Litoraal_Hard"
          End If
```
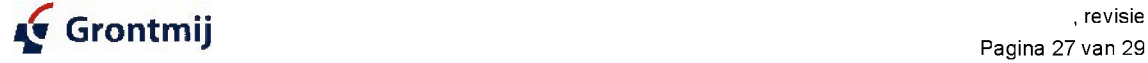

```
Elself Trim(strCodel) = "K" Then
            If intCode2 = 1 Then
                If strCode3 = "a" And intCode4 > 1 Then 'slibrijk
                    strEcoToop = "2.221s"
                Else
                   strEcoToop = "2.221f"
                End If
            Elself intCode2 = 2 Then
                strEcoToop = "2.21f"
            Else
                strEcoToop = "2.32x"
            End If
        Elself Trim(strCodel) = "0" Then
            strEcoToop = "Litoraal_Overig"
        Elself Trim(strCodel) = "P" Then
            If intCode2 = 1 Then
                If strCode3 = "a" And intCode4 > 1 Then 'slibrijk
                   strEcoToop = "2.221s"
                Else
                   strEcoToop = "2.221f"
                End If
            Elself intCode2 = 2 Then
                strEcoToop = "2.21f"
            Else
                strEcoToop = "Litoraal_P3"
            End If
        Elself Trim(strCodel) = "S" Then
            If intCode2 = 1 Then
               strEcoToop = "2.32x"
            Elself intCode2 = "2" Then
               strEcoToop = "2.321"
            Else
                strEcoToop = "2.32x"
            End If
        End If
    ElseIf Val(Mid(strGridCode, 2, 1)) = 5 Then 'Ondiep Sublitoraal
        If V a l (Mid(strGridCode, 3, 1)) = 1 Then
            strEcoToop = "2.123x"
        Else
            strEcoToop = "2.11x"
        End If
    ElseIf Val(Mid(strGridCode, 2, 1)) = 6 Then 'Diep Sublitoraal
        If V a l (Mid(strGridCode, 3, 1)) = 1 Then
           strEcoToop = "2.122x"
        Else
           strEcoToop = "2.11x"
        End If
    End If
NietMeenemen:
   pFeature.Value(pFC.FindField("ecotopen")) = strZoutBrak & strEcoToop
    pFeature.Store
    Set pFeature = pFCur.NextFeature
Loop
```
**End Sub**

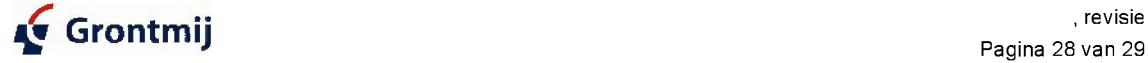

# <span id="page-28-0"></span>Bijlage VI Overzicht beschrijvingen bij de geo m orfologische k aarten

### Geomorfologische kaart 1996:

**Toelichting bij de geomorfologische kartering van de Westerschelde 1996 : op basis van** false colour-luchtfoto's 1:10.000; Delft : Ministerie van Verkeer en Waterstaat, Rijkswaterstaat, Meetkundige Dienst (RWS, MD), 1997 **Korte beschrijving van de bevindingen bij het gebruik van de geomorfologische legenda ten behoeve van de interpretatie van de Westerschelde 1996; P. Loomans; Delft :** Rijkswaterstaat, Meetkundige Dienst, november 1998

### Geomorfologische kaart 2001:

P.M. L oom ans **; Toelichting bij de geomorfologische kartering van de Westerschelde** 2001 : op basis van false colour-luchtfoto's 1:10.000; Delft : Ministerie van Verkeer en Waterstaat, Rijkswaterstaat, Meetkundige Dienst (RWS, MD), **2002**

### Geomorfologische kaart 2004:

**Toelichting bij de geomorfologische kartering van de Westerschelde 2004 : op basis van** false colour luchtfoto's 1:10.000; J.W. Bergwerff, A.H. Groeneweg; Delft : Rijk swaterstaat, Adviesdienst Geo-Informatie en ICT, 2005

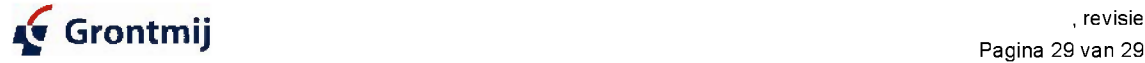